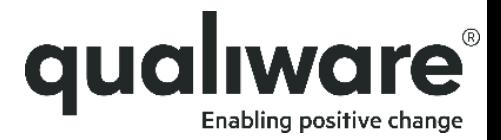

# **Repository Administrator**

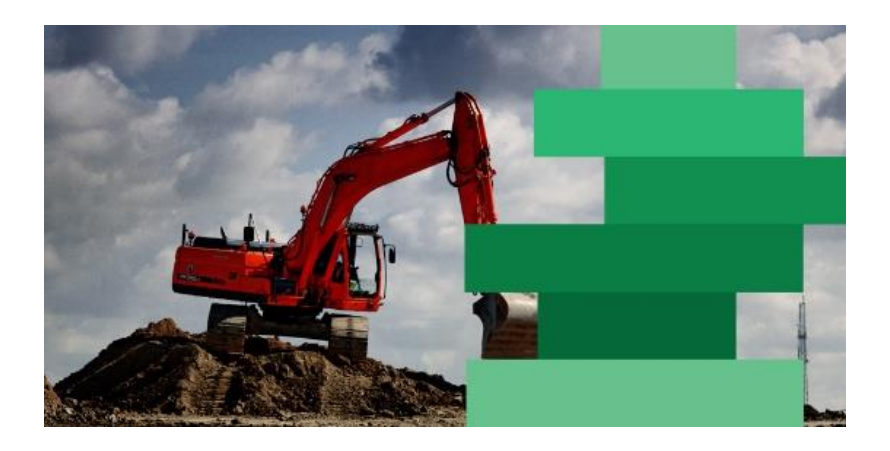

#### QualiWare Execution Framework (QEF) Repository Administrator (RA)

### **What are you going to learn:**

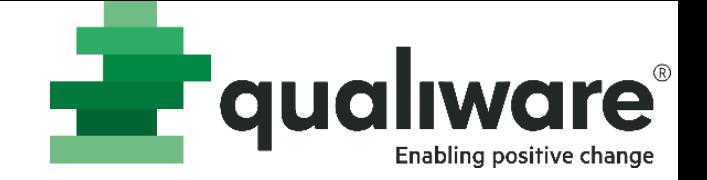

- Administration (QualiWare Execution Framework)
	- Modules
	- Data sources
	- Access Log transaction codes
	- Active Directory Synchronization
	- Users and groups
	- **Sessions**
	- **Licenses**
	- Logging
	- Mail setup
- Setting up a repository (Repository Administrator)
	- Access
	- Create a new repository
	- General setup
	- Configurations
	- Roles
	- Permissions
	- Links
	- QCL Engine Manager
	- Addons
	- Service operations
	- Object reservations

# **Architecture**

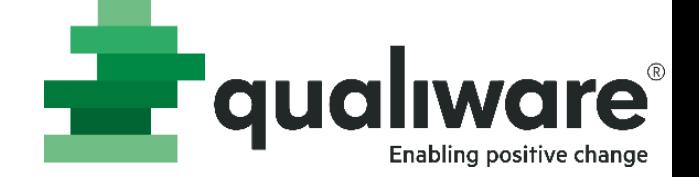

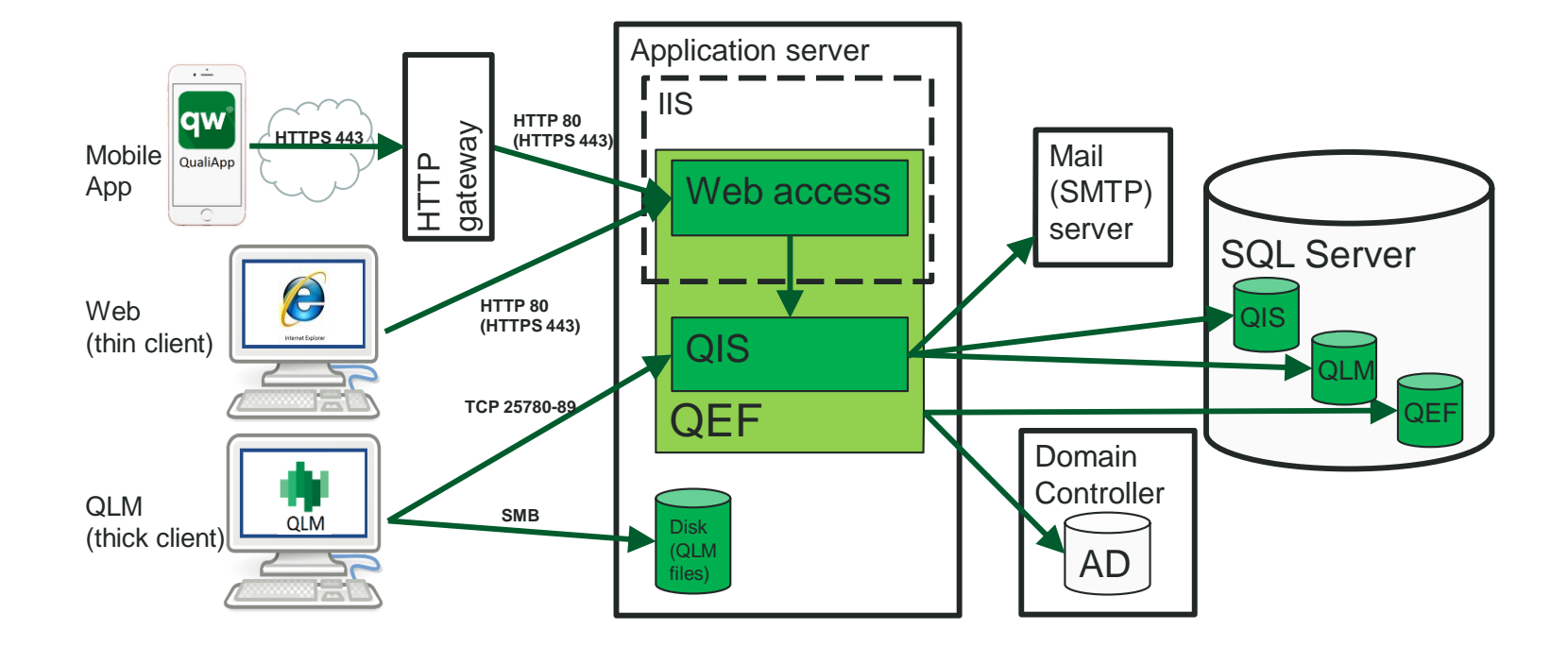

#### **Qualiware Execution Framework**

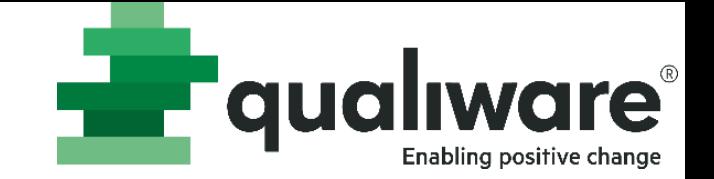

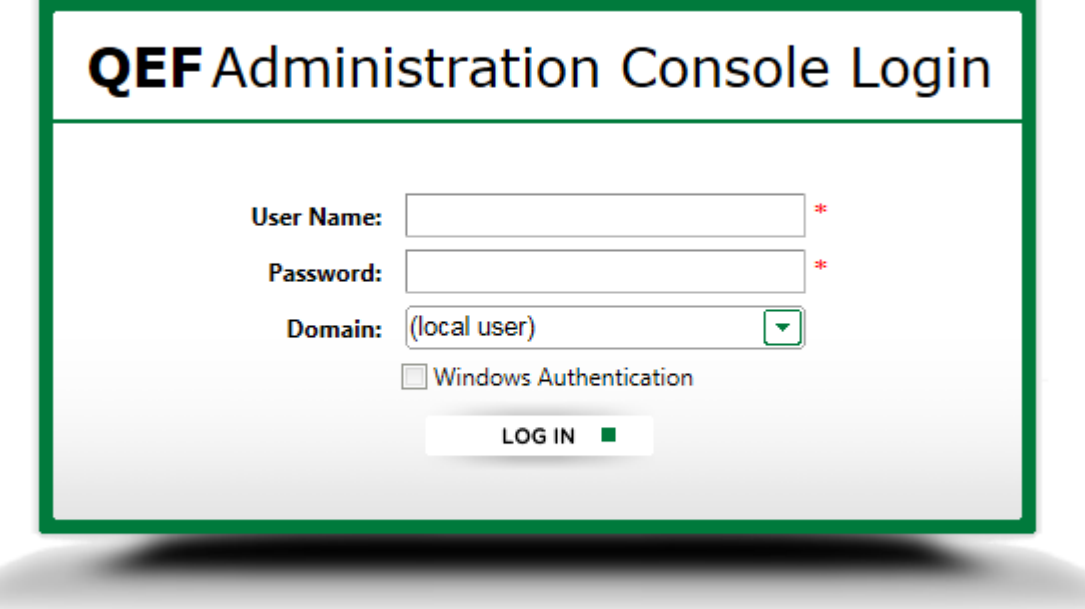

@ QualiWare. All rights reserved. Support: support@qualiware.com 6.4

#### http://[SERVERNAME]/qef/console/

# **Administration: Modules**

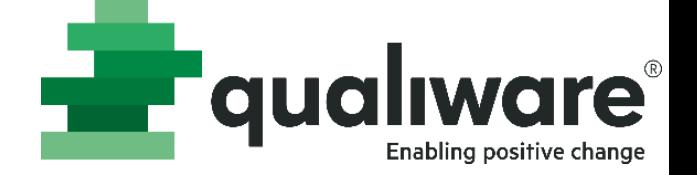

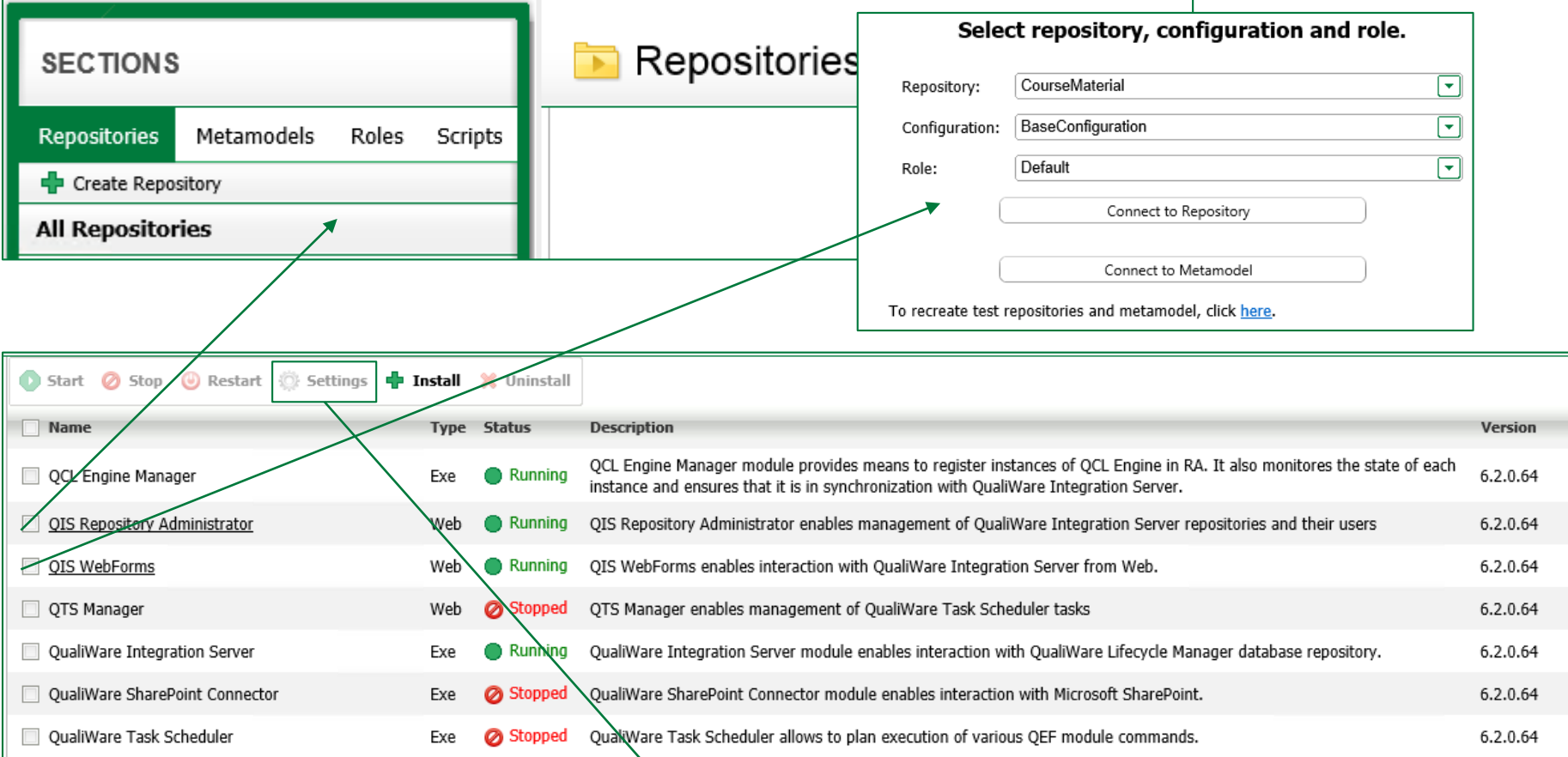

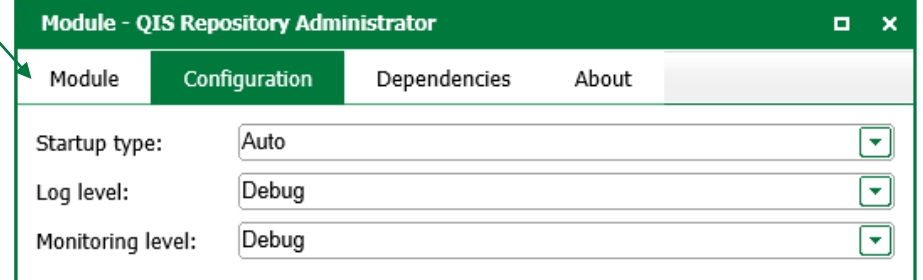

### **Administration: Modules**

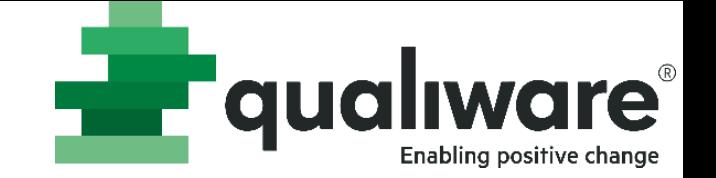

#### Some modules run as processes...

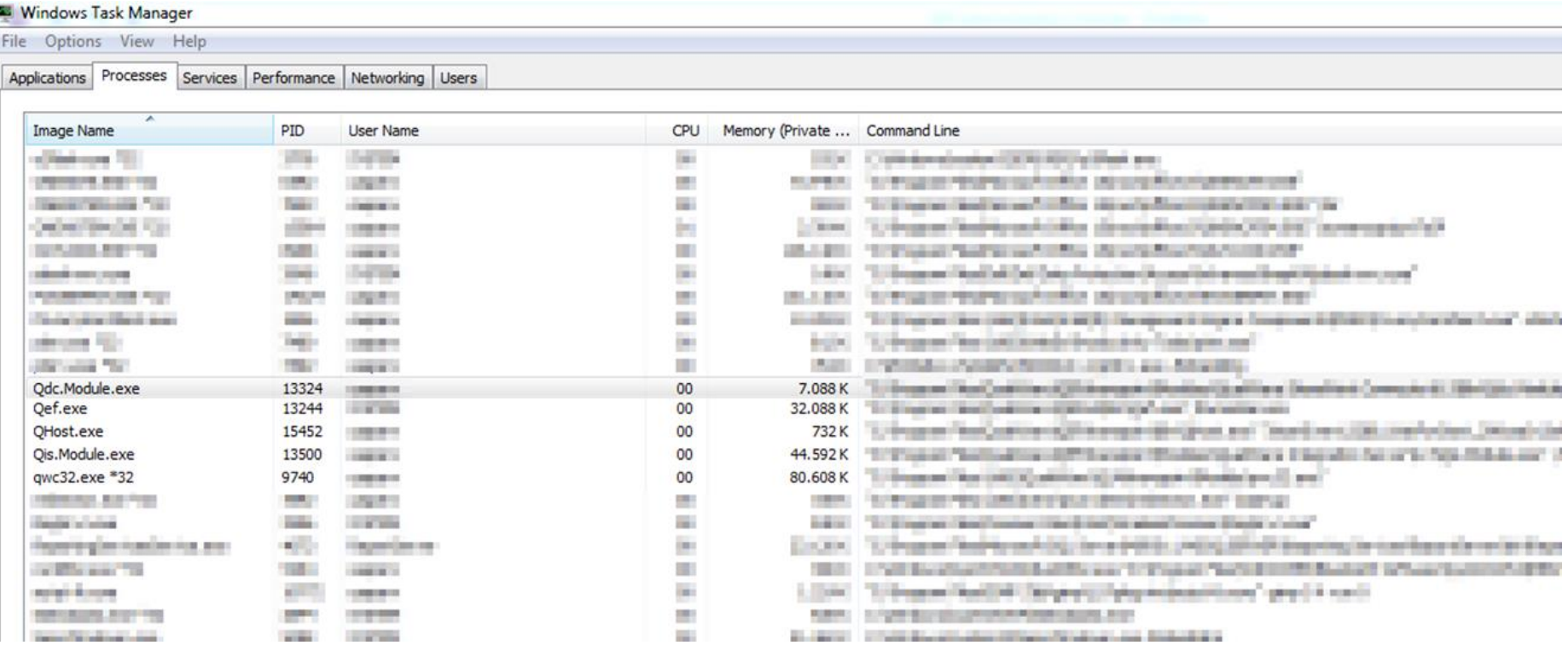

# **Administration: Modules**

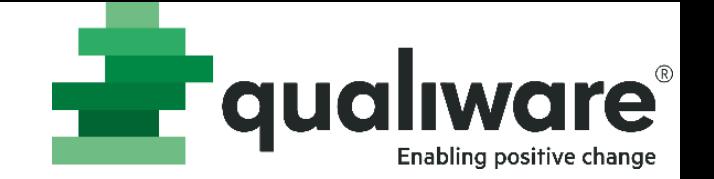

#### ... Others run in Internet Information Services (IIS)

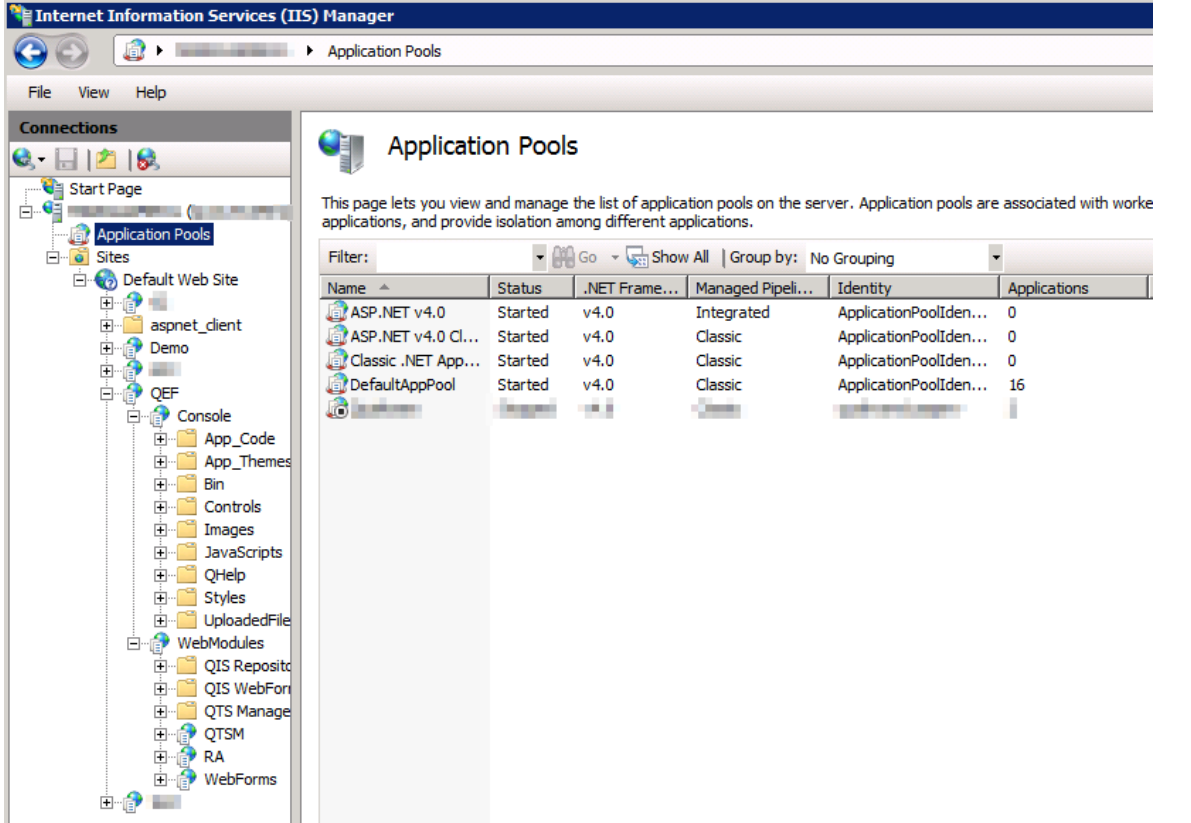

### **Administration: Data sources**

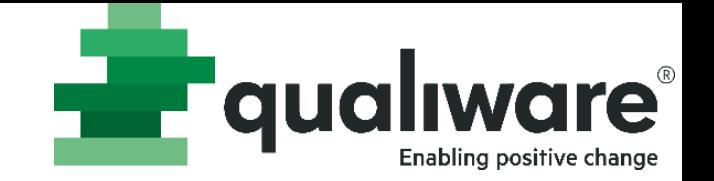

- QefDataSource database connectionstring is default QEF
- AccessLogDatasource database connectionstring is automatically set
	- It is used for logging clicks on the website (front-end) and qlm (back-end)
	- It is enabled for each repository
- RepositoryDefinitionDb is the connectionstring to the QIS database

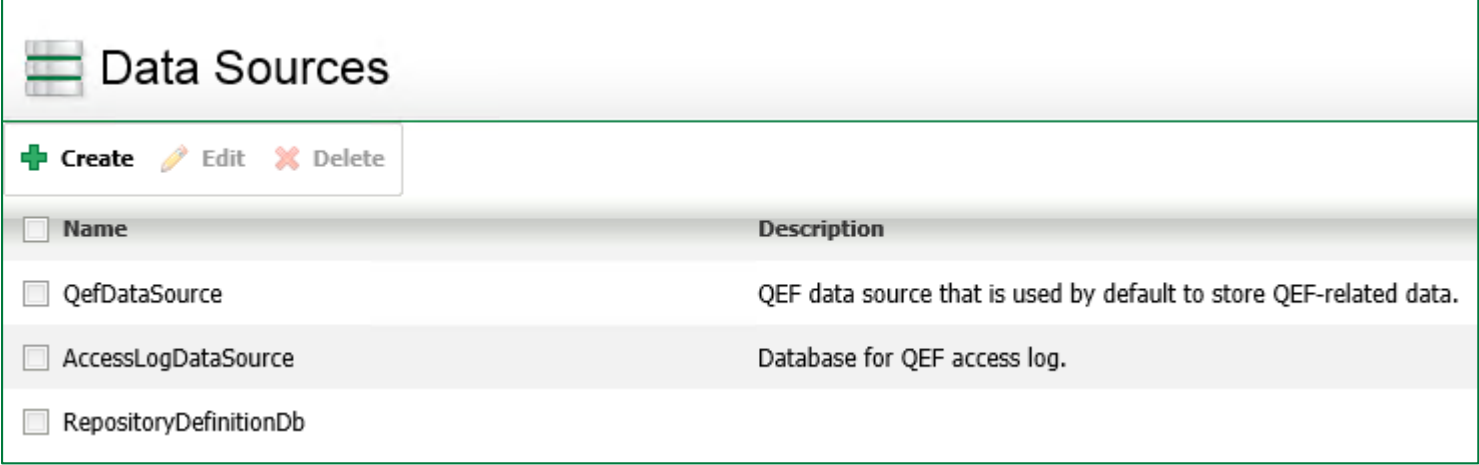

### **Install Summary**

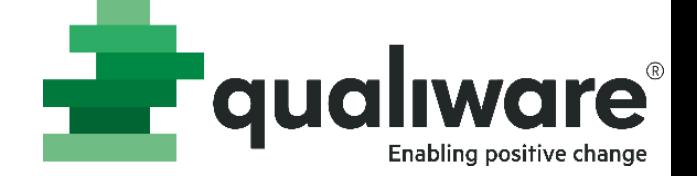

#### When QEF is initally installed an install summary is placed in QEF's setup folder.

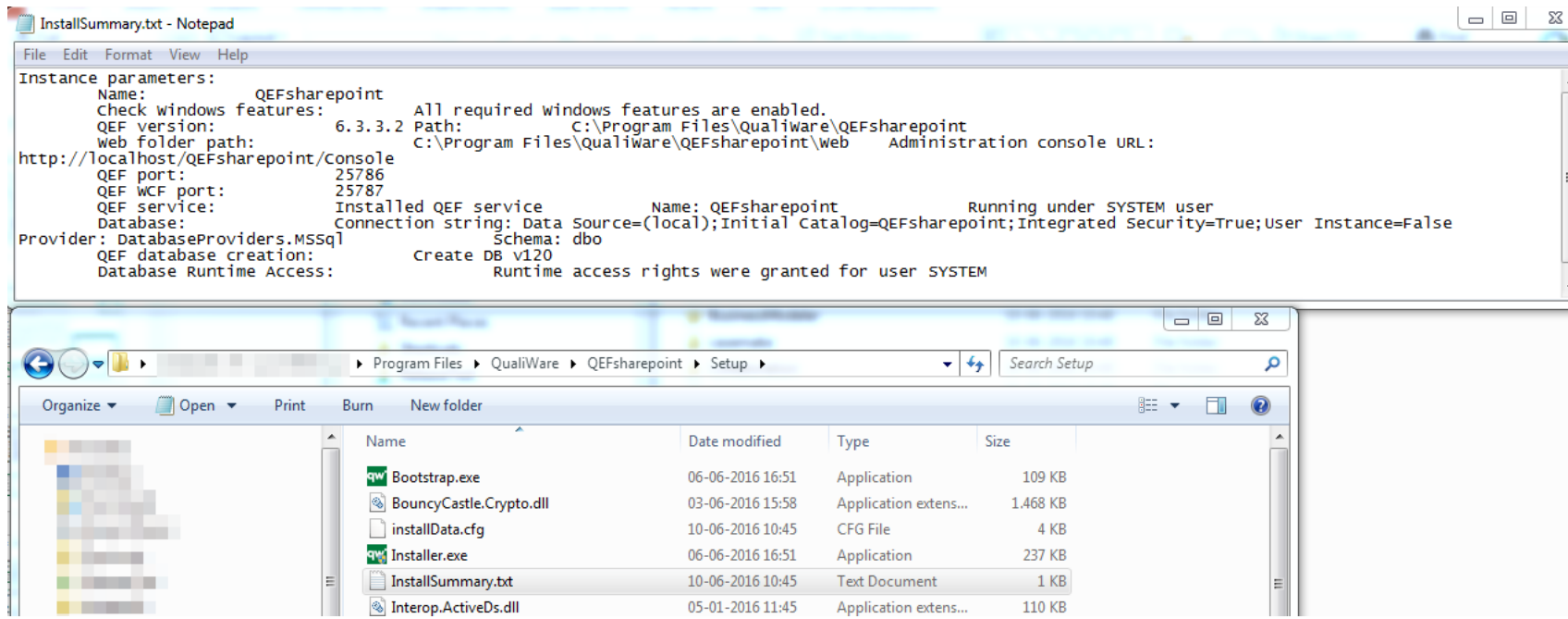

This can be used to inspect installation path, QEF version, ports and SQL data sources

# **Administration: Active Directory Synchronization**

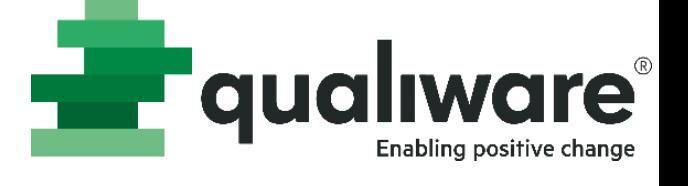

- You can setup as many AD connections as you want
- Modes of synchronization
	- Auto: It will automatically update users and groups
	- Manual: An update button will appear
	- Recurrent: Specific day(s) and a specific time for updating users and groups are set
- Enable multithreading could make the synchronization faster if the sql server is powerful enough and is not completely busy.
- Create 'Connection Data'
	- Domain Type: current domain either user or computers and custom
	- Domain name/connection: is automatically set if current user/computer domain is used. Otherwise you need to write the ldap string
		- Ldap example: ldap://qualiware.local/OU=QualiWare,DC=qualiware,DC=local
	- Include child domains: enabled/disabled
	- Login as: if there are some security measures that requires a login in order to get access to the AD

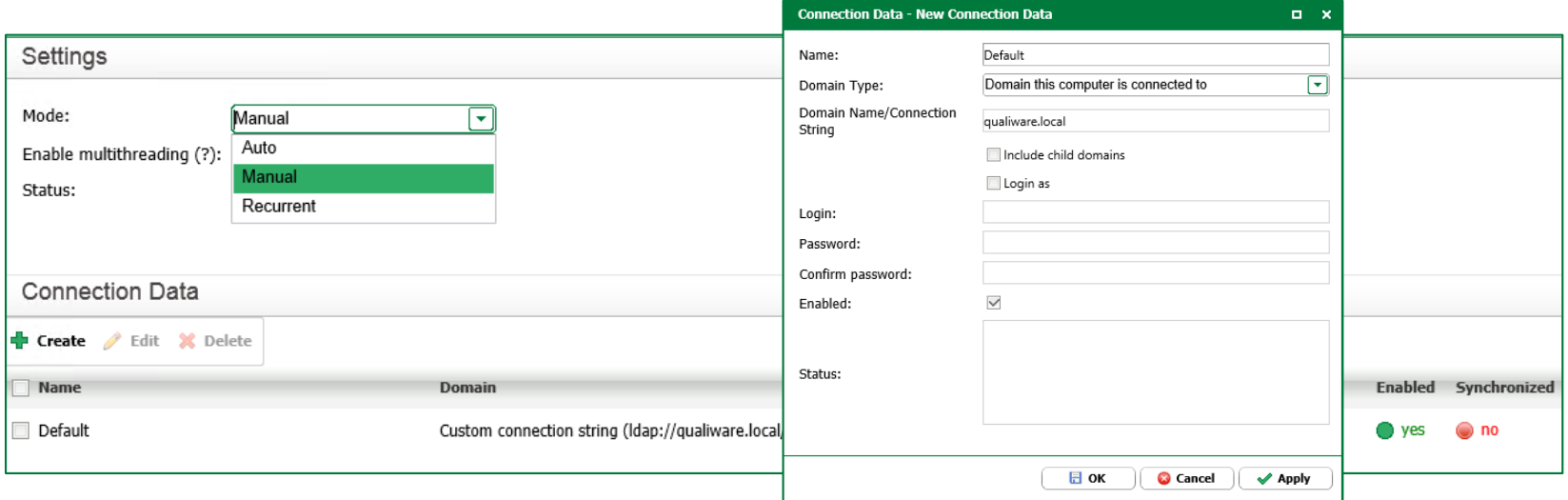

# **Administration: Users and <b>TV** qualiware **Groups**

- Users: contains all local and AD users
- Groups: contains all local and AD groups
- Roles: contains all predefined QEF roles (you will not need to change those)

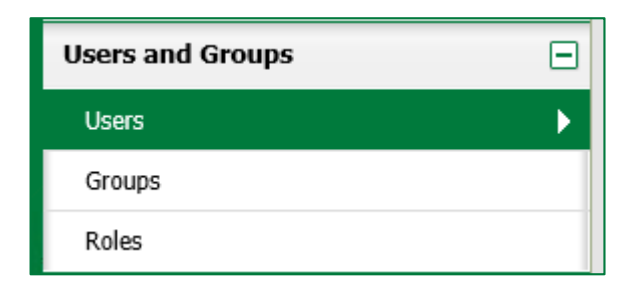

# **Administration: Sessions**

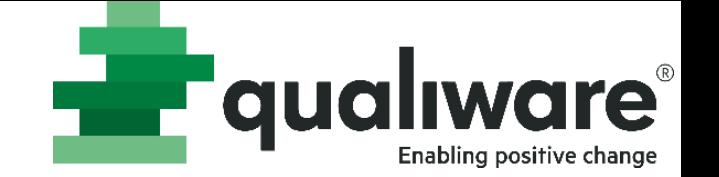

- Here you can see who is logged in, with which license and where (Client ID)
- You can kill a users session or logout the user
	- Killing a session will free all "locked" repository objects

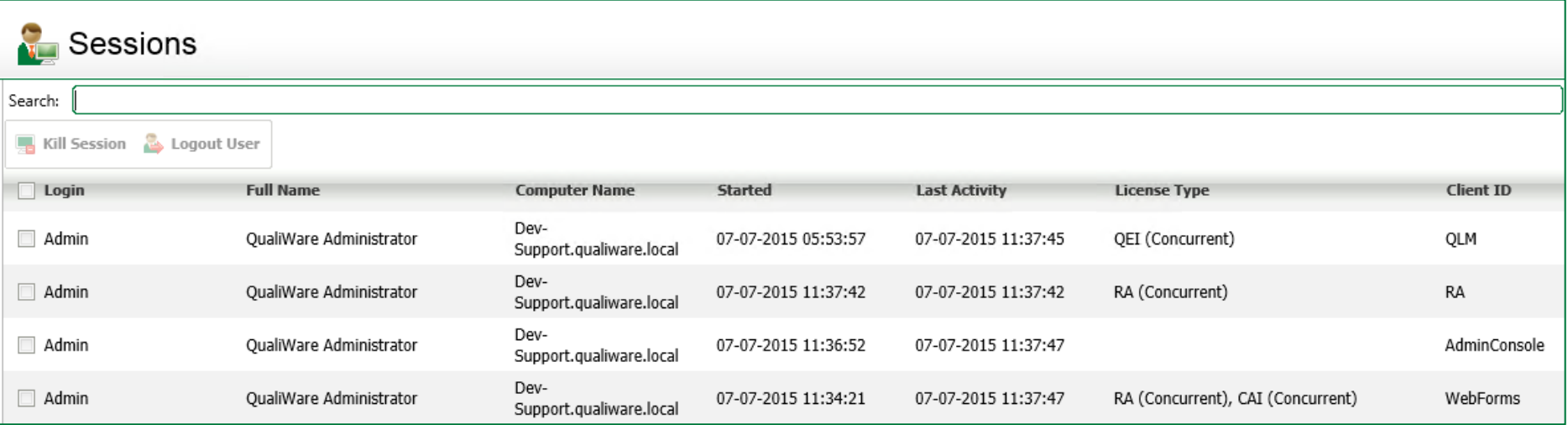

# **Administration: Licenses**

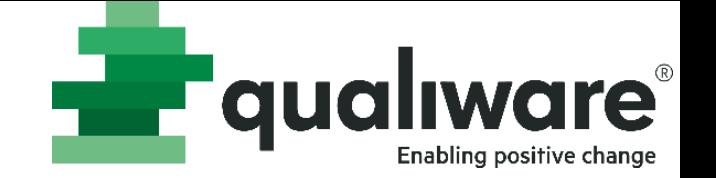

- Installation code is used for creating licenses
	- The return will be an xml structure
- Install license either from 1) copying the xml or 2) by selecting the xml file

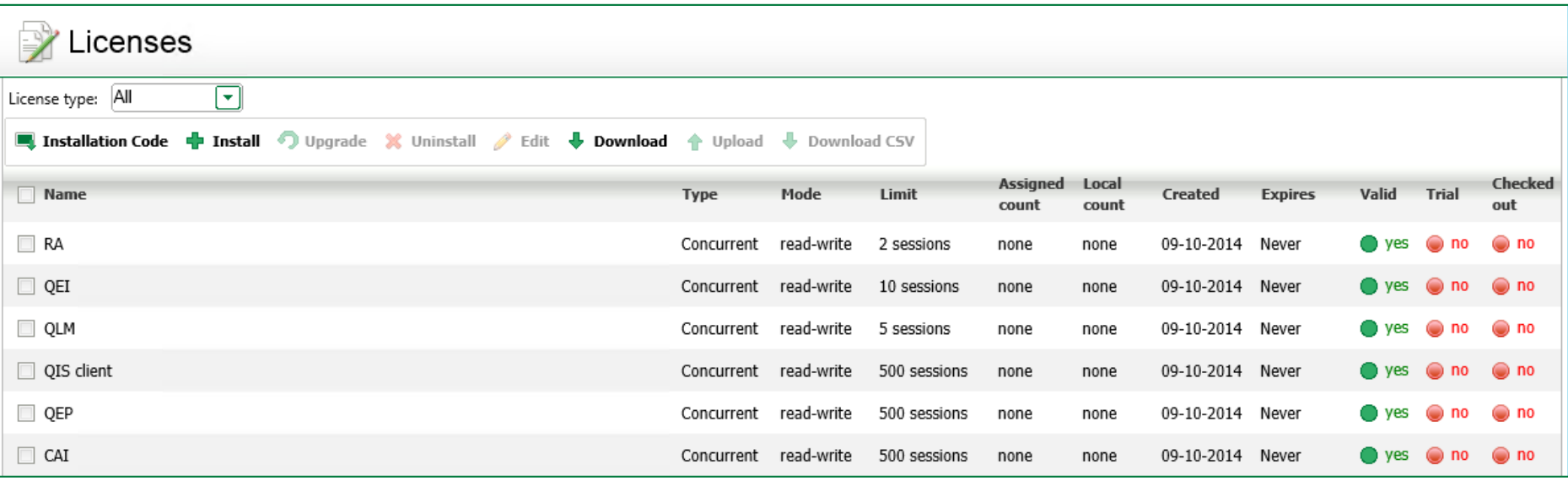

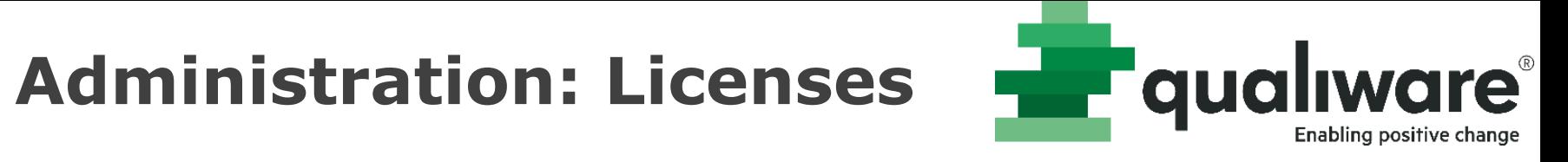

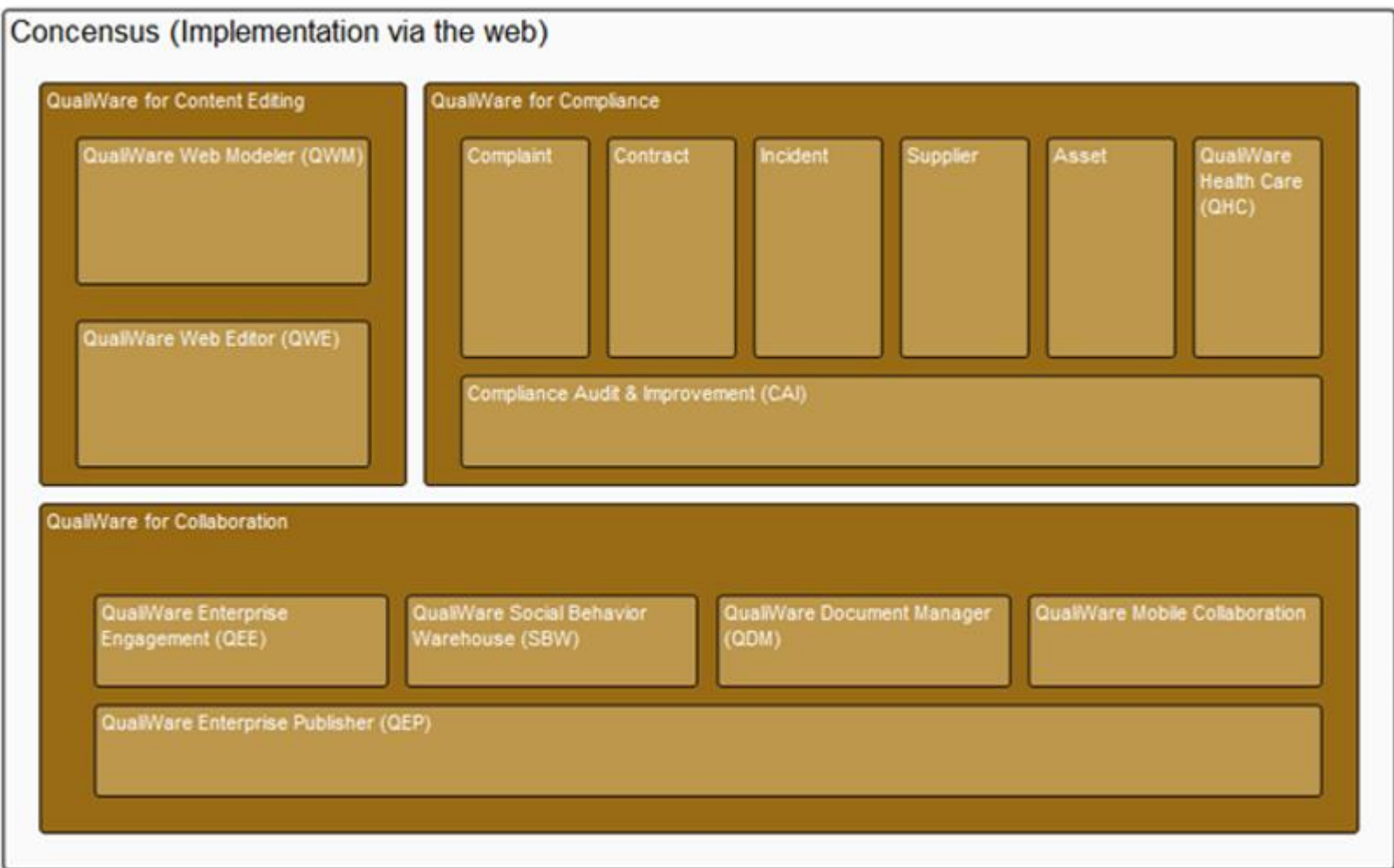

#### **Licenses: CAI**

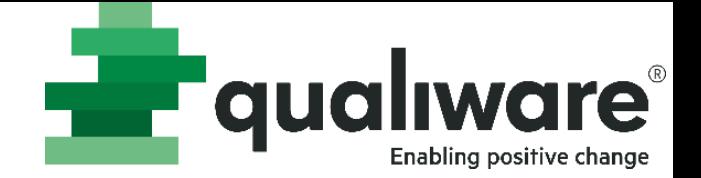

Enables web-based editing of AuditProgram, QualityAudits, Non-Conformances, CorrectiveActions and

#### PreventiveActions

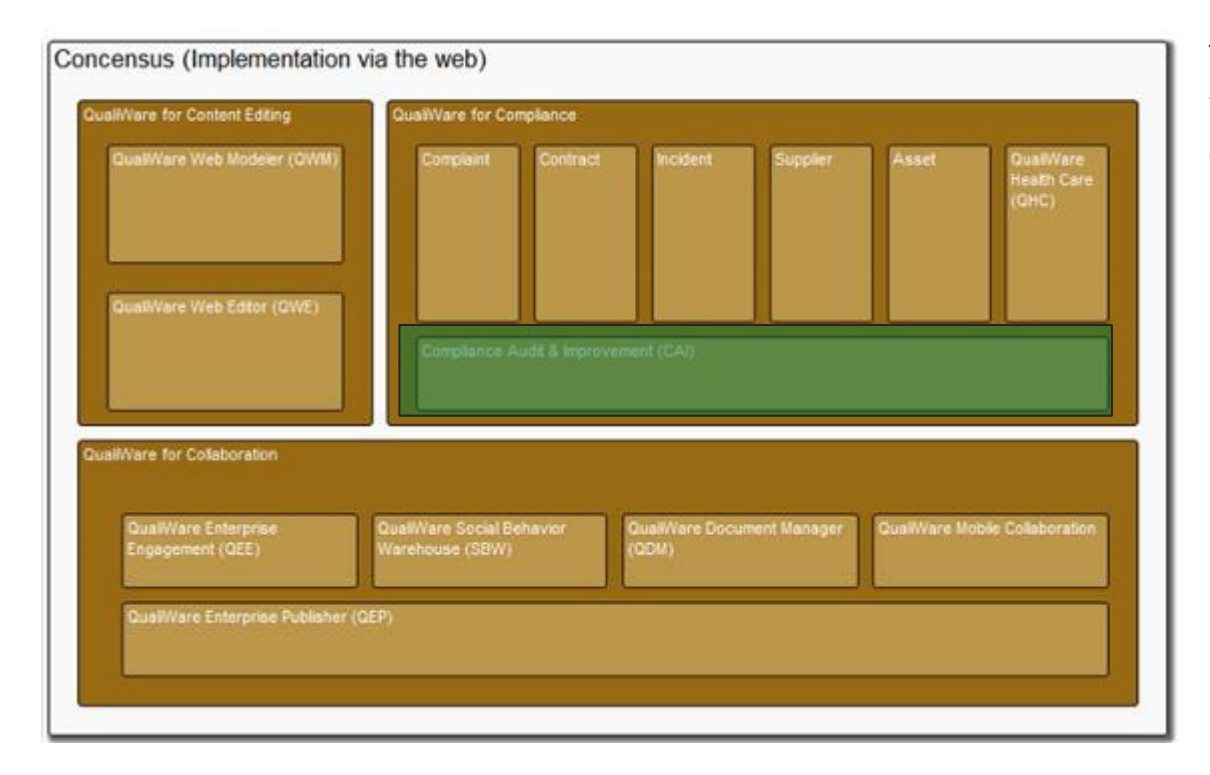

#### Templates:

AuditProgram CorrectiveAction NonConformance PreventiveAction **QualityAudit** 

# **License: Compliance**

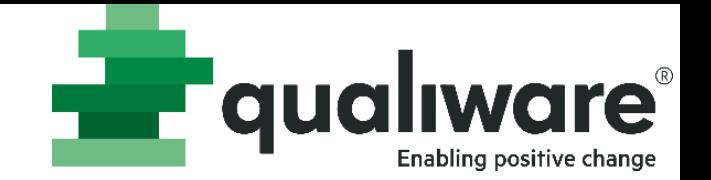

This bundle includes several compliance related modules, each with a specific purpose. All modules are dependent

on the audit, non-conformance and corrective action features included in the CAI module. If the customer buys CAI

plus one additional module from this bundle for a user, the remaining modules are free of charge for this user.

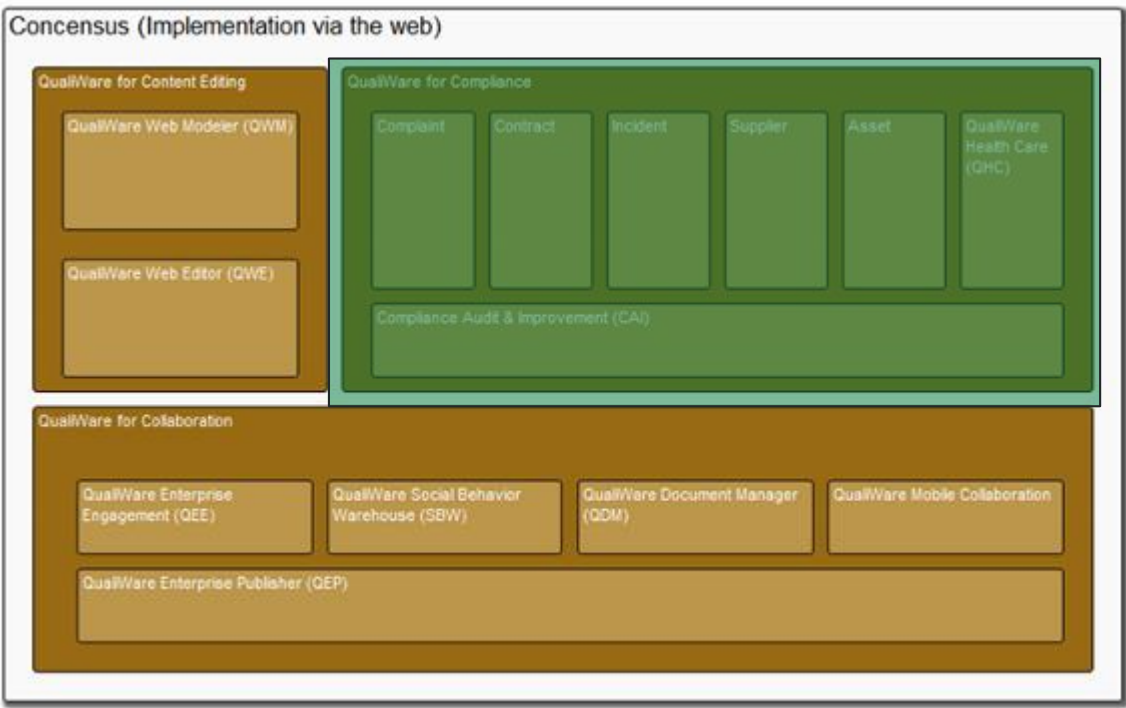

#### Templates:

Accident, AppraisalInterview, Asset, AssetGroup, CheckItem, CheckList, CheckResult, Complaint, Competence, CompetenceLevel, Contract, CourseParticipation, CurriculumVitae, Department, Education, EducationPlan, HealthCareAnalysis, HealthCareComponent, Incident, ManualLog, Person, StandardOperatingProcedure, Supplier, ValidationReport

### **License: QEP**

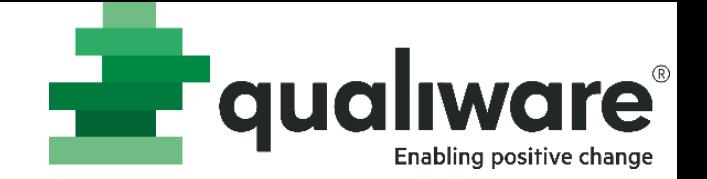

This bundle includes four modules that allows the end-user to participate in the enterprise wide governance and collaboration around the maintenance and improvement of corporate knowledge. It also includes a free mobile app that allows the end-user to perform governance tasks as well as registering change requests and problems from a smart phone or tablet. If the customer buys QEP plus one additional module from this bundle for a user, the

remaining modules are free of charge for this user.

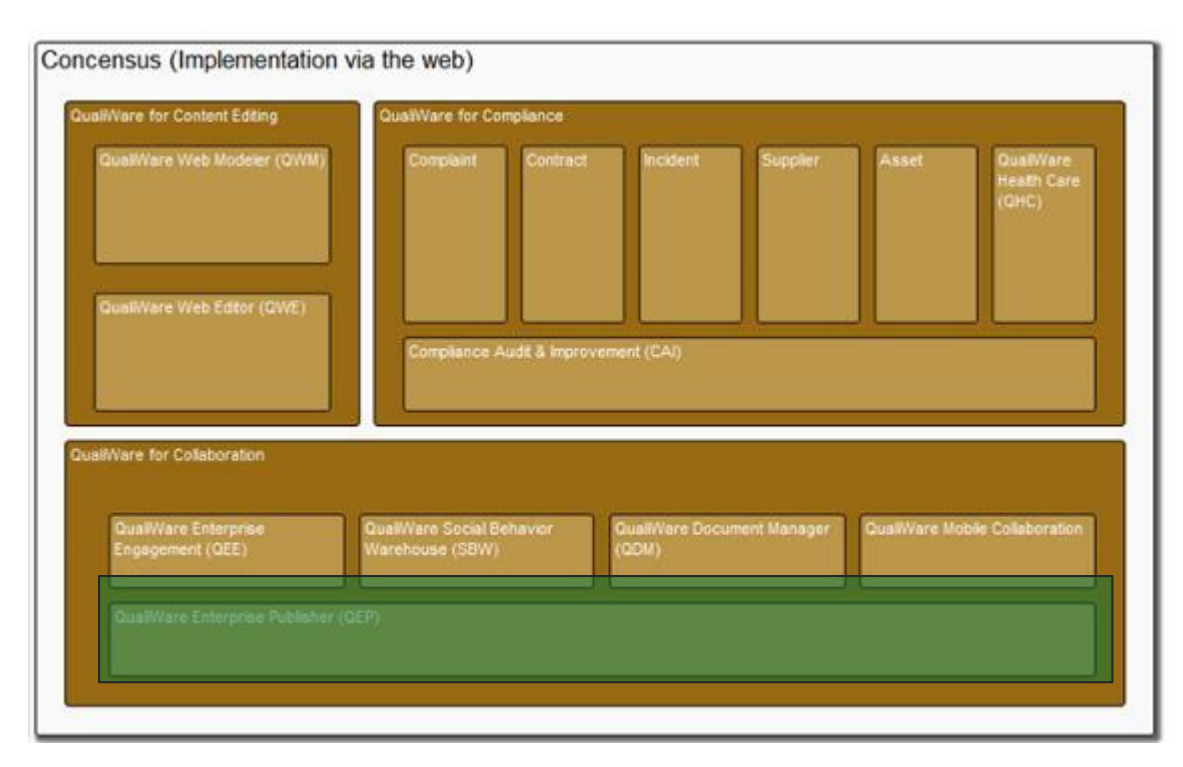

#### Read Access to All Templates

## **License: Collaboration**

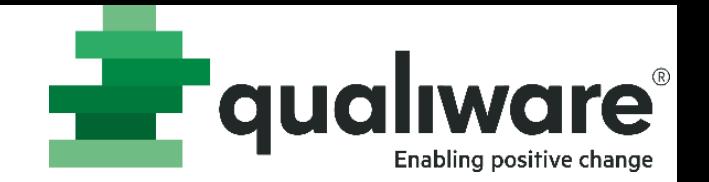

This bundle includes four modules that allows the end-user to participate in the enterprise wide governance and collaboration around the maintenance and improvement of corporate knowledge. It also includes a free mobile app that allows the end-user to perform governance tasks as well as registering change requests and problems from a smart phone or tablet. If the customer buys QEP plus one additional module from this bundle for a user, the

remaining modules are free of charge for this user.

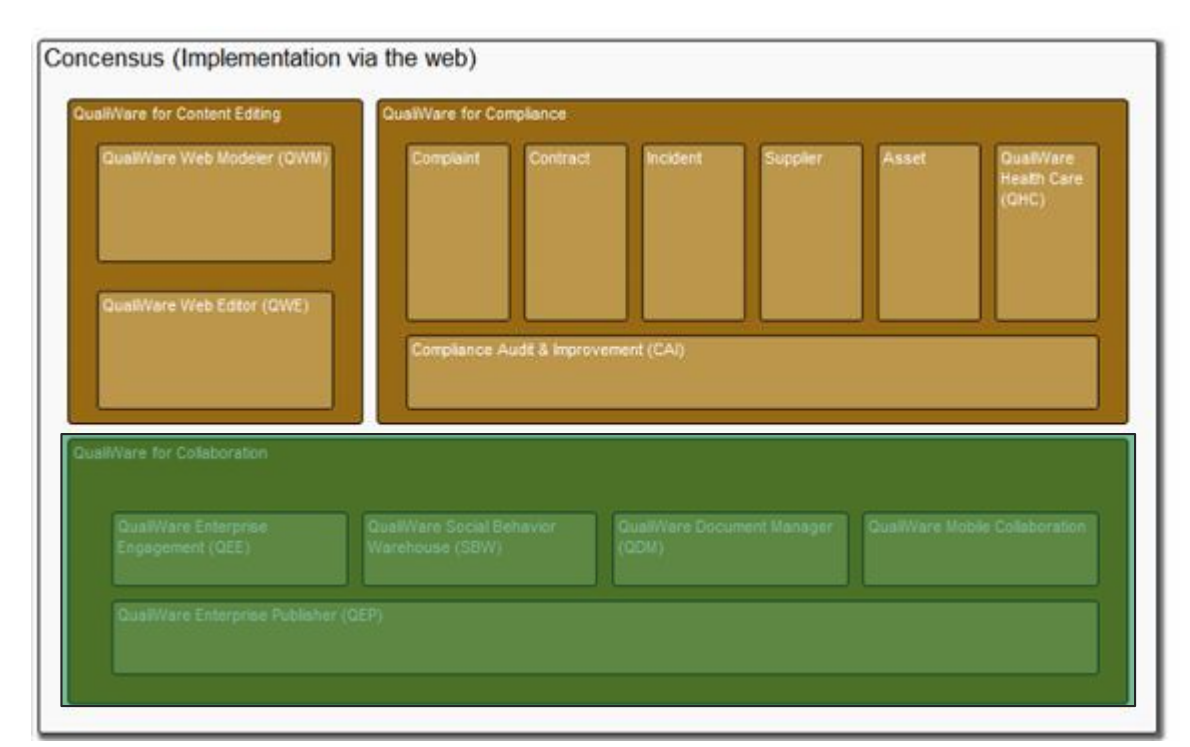

#### Templates (Write):

Accident, AppraisalInterview, Asset, AssetGroup, CheckItem, CheckList, CheckResult, Complaint, Competence, CompetenceLevel, Contract, CourseParticipation, CurriculumVitae, Department, Education, EducationPlan, HealthCareAnalysis, HealthCareComponent, Incident, ManualLog, Person, StandardOperatingProcedure, Supplier, ValidationReport

#### Actions:

Acknowledge, Governance Transitions (Approve, new Revision), Commenting

#### **License: QWE**

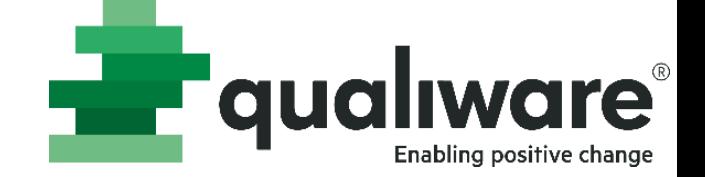

Allows end-users to interact with content in repository from web-forms or via web-services.

#### (QIS License)

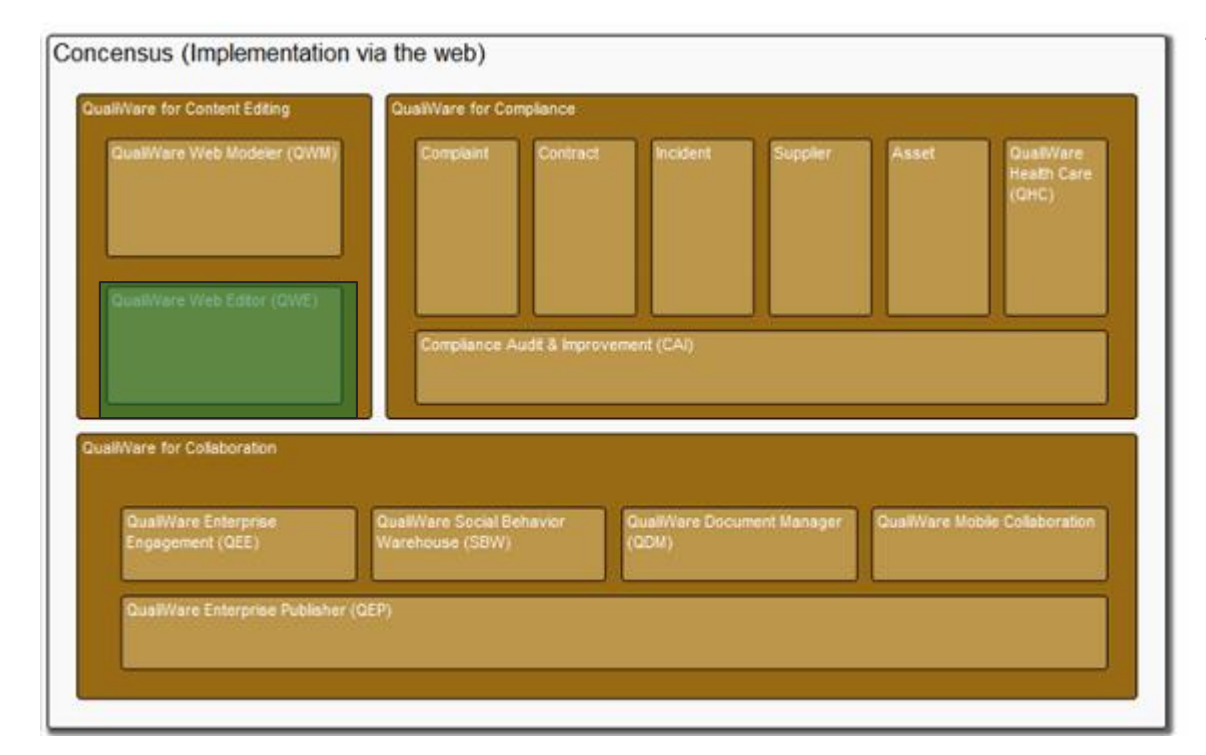

#### Templates (Write):

Everything not found in Collaboration + **Compliance** 

### **Hardware Tolerance**

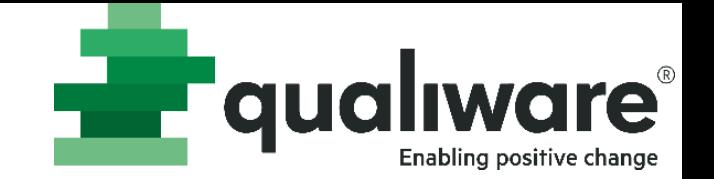

- Licenses have a server "hardware tolerance".
- If the "hardware tolerance" rules are violated the licenses will become disabled.
- Top 3 hardware changes that might cause license to stop working:
	- 1) Changes to RAM
	- 2) Changes to CPUs
	- 3) Changes that are harddrive related

#### **How to request new licenses**

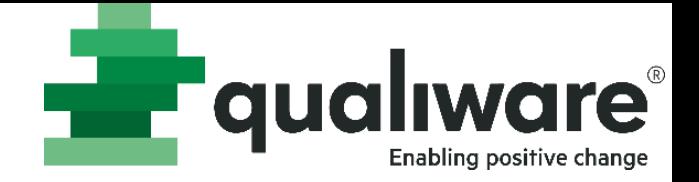

- Contact: [license@qualiware.com](mailto:license@qualiware.com)
- Include the following information:
	- Name / Company
	- QEF Licenses
	- Installation Code
	- QLM Version

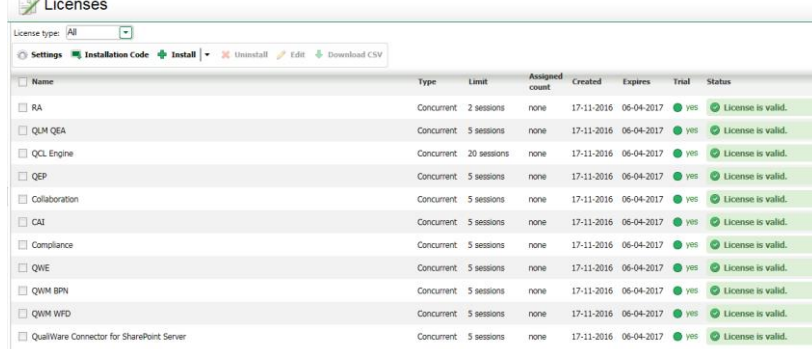

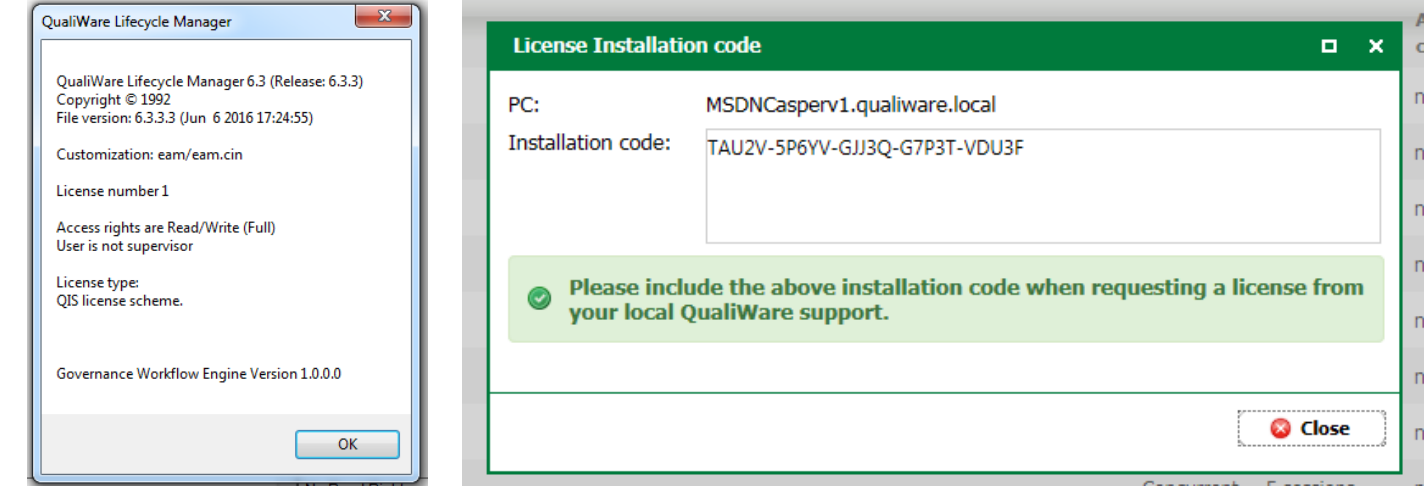

# **Administration: Logging**

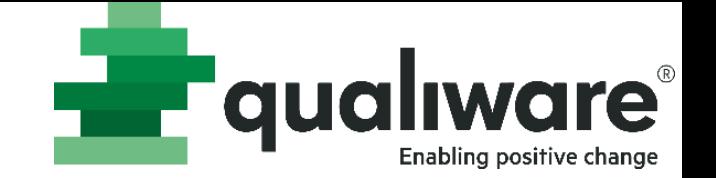

• If you get an error and need support, you can export the log and send it to QualiWareSupport

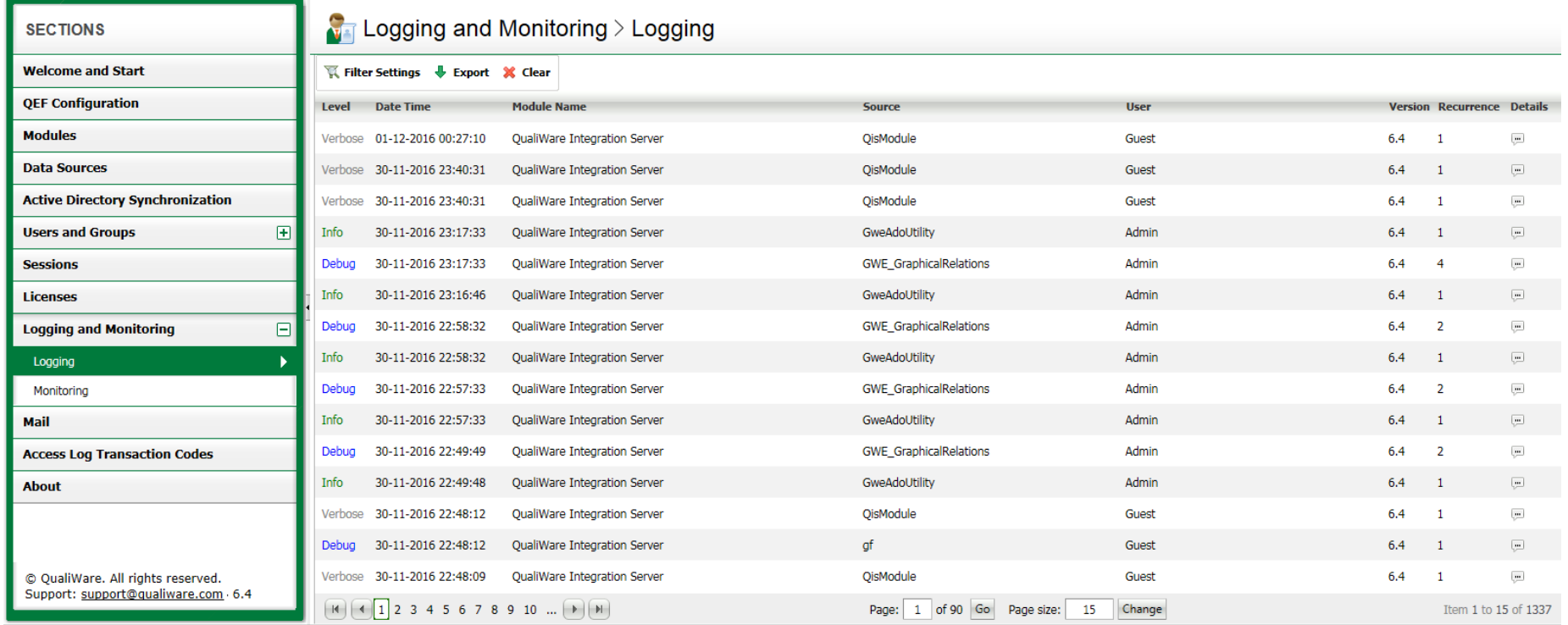

# **Administration: Mail setup**

- Name: recognizable name of the mail server (important if several mail setups are created)
- Host: what is the host of the mail server
- Port: which port can be used for sending mails
- Authentication method: is there need for special authentication (negotiate, ntlm, digest, login)
- Login as: Is there a need for an account to login to get acces to the mail server
- Test settings: 'to address' is made visible and a standard email is sent

To address:

![](_page_22_Picture_77.jpeg)

![](_page_22_Picture_8.jpeg)

![](_page_22_Picture_9.jpeg)

![](_page_23_Picture_0.jpeg)

# **Repositories**

### **What you are going to learn:**

![](_page_24_Picture_1.jpeg)

- Administration (QualiWare Execution Framework)
	- Modules
	- Data sources
	- Access Log transaction codes
	- Active Directory Synchronization
	- Users and groups
	- Sessions
	- Licenses
	- Logging
	- Mail setup
- Setting up a repository (Repository Administrator)
	- Access
	- Create a new repository
	- General setup
	- Configurations
	- Roles
	- **Permissions**
	- Links
	- QCL Engine Manager
	- Addons
	- Service operations
	- Object reservations

#### **RA: Access**

![](_page_25_Picture_1.jpeg)

- 1. http://[SERVERNAME]/QEF/WebModules/RA/Default.aspx
- 2. http://[SERVERNAME]\qef\console -> find the module "QIS Repository Administrator"

![](_page_25_Picture_28.jpeg)

#### **RA: Create a new Repository**

![](_page_26_Picture_1.jpeg)

![](_page_26_Picture_22.jpeg)

![](_page_26_Picture_23.jpeg)

• You can create as many repositories as needed

# **RA: General setup**

![](_page_27_Picture_53.jpeg)

- You can set the repository offline which means that only one user can be connected to it
- Here you will also see who is connected to the repository right now

• You can have one default language, but several working languages.

![](_page_27_Picture_54.jpeg)

![](_page_27_Picture_55.jpeg)

#### **An offline repository...**

qw File

![](_page_28_Picture_1.jpeg)

![](_page_28_Picture_94.jpeg)

Web Service Request Failed

Repository is in the Offline state and another user session is already connected to it.

**Details** 

 $\left( \mathbf{\widehat{x}}\right)$ 

# **RA: General setup cont.**

![](_page_29_Picture_1.jpeg)

![](_page_29_Picture_41.jpeg)

![](_page_29_Picture_42.jpeg)

• Clicking 'Generate Settings' in 'Data Storage Settings' will give the database the same name as the repository. **Error** 

![](_page_29_Picture_5.jpeg)

• If your windows authentication gives the error "Cannot recreate data storage" it means that you do not have the correct permissions in the database. Use a SQL user in Authentication or call your Server Administrator to get the correct permissions.

# **RA: General setup cont.**

![](_page_30_Picture_1.jpeg)

Configurations Roles Permissions Links QCL Engine Manager

#### Mode:

- Development is used when developing the metamodel and solution
- Production is used when everything is finished and should not be changed often

Metamodel folder:

• Where is the Models folder located on the server

#### Reload Metamodel:

- When checked it will load on demand Rebuild scripts
- When checked it will load C# scripts on demand

Initialization File:

- .xcin is used for the web configuration (front-end)
- .cin is for QLM (back-end)

![](_page_30_Picture_114.jpeg)

![](_page_30_Picture_115.jpeg)

# **RA: General setup cont.**

**EF** qua

- Metamodel in Development
	- When a metamodel is in development you edit the files directly and the changes will be visible
- Metamodel in Production
	- When a metamodel is in Production you will either have to upload a new one (possibly with a new configuration if need arises to go back) or you can make changes directly in the database via the editor
	- The metamodel data in Production mode is stored as objects in the metamodel repository (database).

![](_page_31_Picture_71.jpeg)

# **RA: Configurations**

- Overview of Configurations
	- Private workspaces will get a [PW] after its repository name
	- Private workspaces and Base Configurations can either be created from here or from QLM
- Creating a new configuration based on an existing, the existing configuration will be closed and all objects will be read -only
	- A new configuration cannot be based on a private workspace
	- The new configuration will automatically contain all default objects from the existing configuration as read -only
	- New private workspaces must be based on the current configuration
	- **If the new configuration is created from QLM you will have the option of bringing existing Private Workspaces to the new configuration. IF done from RA you will loose the connection to them.**
	- In Access Control tab it is possible to define which configurations / private workspaces will be presented to users at login.
		- Users still have access to the other configurations.

![](_page_32_Picture_11.jpeg)

![](_page_32_Picture_12.jpeg)

![](_page_32_Picture_13.jpeg)

General Configurations Roles **Permissions** 

### **RA: Roles**

- Only for QLM: "Configuration Access Control" can be set so a Person only has access to the Base Configuration. You can also give a person access to only a specific Private Workspace. This person will also have access to Base Configuration, but not any other Private Workspaces in QLM.
- Only for web: You can use RepositoryRole to configure how information is shown on the web page (QEP). There are as of now no access rights restrictions on accessing Base Configuration and Private Workspaces by using the "Configuration Access Control". It can be controlled by excluding the Private Workspace in the HTMLPublisher or by giving a filter (adding a Role in the HTMLPublisher).

![](_page_33_Picture_64.jpeg)

![](_page_33_Picture_65.jpeg)

![](_page_33_Picture_66.jpeg)

# **RA: Permissions**

- For Supervisor permissions all checkboxes need to be checked (Checking the Supervisor box will give all permissions).
- If you remove All users group from permissions and roles:
	- User used for QCL Engine Manager will have to get a license (more on QCL Engine Manager to come)
	- In Roles you also have to add the Qualiware Guest user with Default role, and add it to permissions with "Connect to repository" permissions.
- Below permissions default for All\_Users are shown:

![](_page_34_Picture_65.jpeg)

![](_page_34_Picture_8.jpeg)

![](_page_34_Picture_9.jpeg)

### **RA: Links**

37

• If you want to have access to data from other repositories, you can connect yours to others from the Links menu in RA.

![](_page_35_Picture_63.jpeg)

**Repository - CourseMaterial** 

![](_page_35_Picture_4.jpeg)

![](_page_35_Picture_5.jpeg)

 $\Box$  x

# **RA: QCL Engine Manager**

- Setting up QCL Engine Manager for publishing and governance should be done for each configuration.
	- (In older versions of QualiWare this is corresponding to the QEI Services).
	- If you remove All\_user group then you will have to give the user used for the QCL Engine Manager a license.

**!**

![](_page_36_Picture_5.jpeg)

![](_page_36_Picture_6.jpeg)

**Entrancement** 

# **QCL Engine**

![](_page_37_Picture_1.jpeg)

- The QCL Engine will maintain a log file for debugging purposes.
- Inspect this file to see why automated actions do not happen (publishing diagrams or generating prints)

![](_page_37_Picture_27.jpeg)

### **RA: Addons**

- In the Repository Administrator (RA) under Addons you create the Governance Workflow Engine database.
	- Per default it has chosen a database and schema name
	- Remember to check the 'is enabled' box

![](_page_38_Picture_47.jpeg)

**Repository - RepositoryName** 

![](_page_38_Picture_5.jpeg)

![](_page_38_Picture_48.jpeg)

 $\Box$   $\times$ 

# **RA: Service Operations**

![](_page_39_Picture_1.jpeg)

- Change the default language of your repository
- Recreate
	- Link references
	- Graphical relations
	- Remote references
	- Xhtml full-text search catalog

![](_page_39_Picture_87.jpeg)

![](_page_39_Picture_10.jpeg)

Configurations Roles Permissions **Links** QCL Engine Manager Addons **Service Operations Object Reservations** Audit

# **RA: Object Reservations**

- Right now there are no customizations that reserve objects for a longer period, but the approve process might fail leaving objects reserved, and the only way to remove this (without using code) is via this list
- Reservation is persisted to QIS database whereas "in-useby" is not a reservation, but a lock in memory

![](_page_40_Picture_3.jpeg)

![](_page_40_Picture_45.jpeg)

Audit

![](_page_41_Picture_0.jpeg)

# **Trouble Shooting**

![](_page_42_Picture_1.jpeg)

![](_page_42_Picture_17.jpeg)

© QualiWare. All rights reserved. Support: support@qualiware.com 6.3

![](_page_43_Picture_1.jpeg)

- No license found = User has been validated **but** he has not licenses.
- Assign him the appropriate license in QEF

![](_page_43_Picture_32.jpeg)

#### **The qualiware**® Enabling positive change

# **QLM: user cannot log in What do you do?**

![](_page_44_Picture_2.jpeg)

![](_page_44_Picture_19.jpeg)

![](_page_45_Picture_1.jpeg)

- No license found = User has been validated **but** he has not licenses.
- Assign him the appropriate license in QEF

![](_page_45_Picture_32.jpeg)

#### **QLM and Web: user cannot log in. What do you do?**

![](_page_46_Picture_1.jpeg)

• Upon expecting licenses the following error messages are revealed:

![](_page_46_Picture_25.jpeg)

### **QLM and Web: user cannot log in. What do you do?**

![](_page_47_Picture_1.jpeg)

- $\cdot$  Licenses are invalid  $=$  Request new licenses from [license@qualiware.com](mailto:license@qualiware.com)
- Licenses can become invalid due to hardware changes, or simply because they expire (trial licenses only).

![](_page_48_Picture_0.jpeg)

# **System is running slowly What do you do?**

#### Immediate investigations reveal the following:

![](_page_48_Picture_18.jpeg)

![](_page_49_Picture_0.jpeg)

### **System is running slowly What do you do?**

Immediate Response:

- 1) Task Manager: Create a process dump file —
- 2) QEF: Export QEF log
- 3) Send Dump File + QEF Log to QW Support

(Use<https://fileshare.qualiware.com/> to upload

large files)

4) Services: Restart QEF

![](_page_49_Picture_47.jpeg)

![](_page_50_Picture_0.jpeg)

![](_page_50_Picture_19.jpeg)

![](_page_50_Picture_3.jpeg)

![](_page_51_Picture_0.jpeg)

- Failed to get reference to QEF instance  $=$  QEF is not running
- 1) Access server's Service list
- 2) Verify that QEF service is not running
- 3) Restart QEF service

![](_page_51_Picture_6.jpeg)

![](_page_52_Picture_0.jpeg)

#### 4) Investigate Windows Event Log

![](_page_52_Picture_18.jpeg)

![](_page_53_Picture_0.jpeg)

![](_page_53_Picture_21.jpeg)

© QualiWare. All rights reserved. · Support: support@qualiware.com · 6.3

![](_page_53_Picture_4.jpeg)

![](_page_54_Picture_0.jpeg)

- $\cdot$  Cannot authenticate  $=$  User cannot be found in **QEF**
- 1) Verify that he does not exist in QEF users list
- 2) Inquiry IT: Does user exist in synchronized ADgroups?

Supply IT with AD Sync screenshot / LDAP-paths

![](_page_54_Picture_46.jpeg)

#### **QLM: user cannot delete an object. What do you do?**

![](_page_55_Picture_1.jpeg)

![](_page_55_Figure_2.jpeg)

#### **QLM: user cannot delete an object. What do you do?**

![](_page_56_Picture_1.jpeg)

- Investigation in QLM reveals the following:
- How do you delete it?

![](_page_56_Picture_28.jpeg)

#### **QLM: user cannot delete an object. What do you do?**

![](_page_57_Picture_1.jpeg)

- This is a trick question.
- It is impossible to delete frozen objects.
- (And this is not what the user want)
- User must delete a new revision of the object to remove it. Create a new revision and delete this.
- (The frozen object can still be found by expert QLM users)

#### **QLM: user cannot edit an object. What do you do?**

![](_page_58_Picture_1.jpeg)

![](_page_58_Picture_19.jpeg)

![](_page_58_Picture_20.jpeg)

# **QLM: user cannot edit an object. What do you do?**

![](_page_59_Picture_1.jpeg)

- Investigation in QLM reveals the following:
- How do edit it?

![](_page_59_Picture_4.jpeg)

# **QLM: user cannot edit an object. What do you do?**

![](_page_60_Picture_1.jpeg)

- Someone is using it. This user must release the "lock" of the object.
- QLM: close the object/diagram window
- Web: close the edit form

If the user has closed QLM and Web, but this issue persists: go to QEF Sessions and close the users current session.

#### **QLM: A user experiences connection issues. What do you do?**

![](_page_61_Picture_1.jpeg)

![](_page_61_Picture_17.jpeg)

![](_page_62_Picture_0.jpeg)

# **QLM: A user experiences connection issues. What do you do?**

Immediate action:

- Check if user is using wifi or cable to connect to the internet. In case of wifi: switch to cable.
- Sometimes, due to network quality, the user can work fine using the cable for the rest of the day. And the next morning they will experience no issue using wifi again.

If the issue persists contact QualiWare support.

[\(support@qualiware.com\)](mailto:support@qualiware.com)

#### **Web: User has problems viewing a list (HTMLQueryResultView) What do you do?**

![](_page_63_Picture_1.jpeg)

Sorry! Requested page cannot be loaded.

**Source Error** 

Query "IIII"/BaseConfiguration/5ff7deb9-5ed4-4957-a7b3-a516585987f1-da-DK.xquery' was not found.

**Requested URL** 

http://localhost/OEF/WebModules/WebForms/OueryResultView.aspx?File=LEEABseConfiguration/5ff7deb9-5ed4-4957-a7b3-a516585987f1-da-DK.xquery&Confl WorkFlowDiagram8LinkIconColumnName=Link

Repository

Configuration 0a7fcb29-4a17-4629-9019-bcd06535cc42

#### **Web: User has problems viewing a list (HTMLQueryResultView) What do you do?**

![](_page_64_Picture_1.jpeg)

Immediate action:

• Restart the session. (Ask them to close internet explorer and wait for 2 minutes. Then access the page again.)

If the issue persists contact QualiWare support.

[\(support@qualiware.com\)](mailto:support@qualiware.com)

#### **Web: diagrams are not published on the web What do you do?**

![](_page_65_Picture_1.jpeg)

User reports that diagrams do not "publish" when changed in QLM.

### **Web: diagrams are not published on the web What do you do?**

![](_page_66_Picture_1.jpeg)

Immediate action:

• Investigate QCL Engine Log File and restart QCL Engines

2016 11 17 14.26 Disconnect 2016 11 17 14.26 Connection to OIS was lost. As soon as connection is restored, this window will disappear. If you want to stop reconnection attempts press Cancel. Beware that your unsaved work will be lost. If you want to reestablish connection now, press Retry.

2016 11 17 14.26 Disconnect 2016 11 17 14.26 Connection to QIS was lost. As soon as connection is restored, this window will disappear. If you want to stop reconnection attempts press Cancel. Beware that your unsaved work will be lost. If you want to reestablish connection now, press Retry.

Contact QualiWare support.

[\(support@qualiware.com\)](mailto:support@qualiware.com)

Attaching the QCL Engine Log File will be a great help.

#### **Web: User lost connection to the website What do you do?**

![](_page_67_Picture_1.jpeg)

**THE qualiware** 

Enabling positive change

### Web: User lost connection to **THE** qualiwar **the website What do you do?**

![](_page_68_Picture_1.jpeg)

• Refresh the internet browser (F5) If the issue persists contact QualiWare support. [\(support@qualiware.com\)](mailto:support@qualiware.com)

![](_page_69_Picture_0.jpeg)

# **Administration 6.4**

![](_page_69_Picture_2.jpeg)

#### QualiWare Execution Framework (QEF) Repository Administrator (RA)